# **Reflex**

# **USB Hi-Res транспорт 32bit/96kHz, 2xI2S, TDM8, SPDIF, STM32F446RC**

USB транспорт позволяет воспроизводить файлы с максимальной частотой дискретизации 192 кГц и максимальным разрешением 32 бита в форматах I2S, TDM и SPDIF. Модуль поддерживает многоканальный звук, максимальное количество каналов – 8 в конфигурации 7.1. Устройство определяется как стандартная звуковая карта USB audio class 1, работает с компьютерами MAC, ПК, планшетами, смартфонами под управлением ОС Windows, Linux, Android.

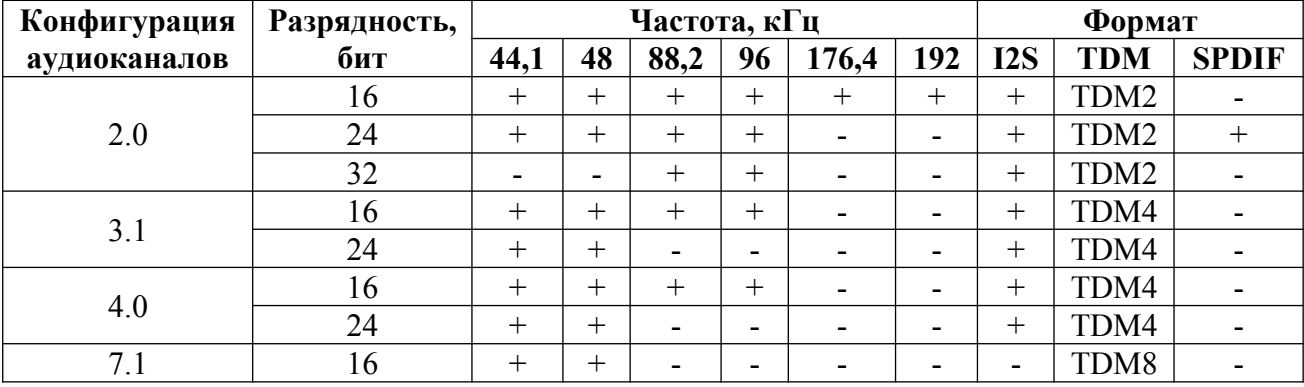

Возможные конфигурации аудиоканалов

#### **Назначение разъемов**

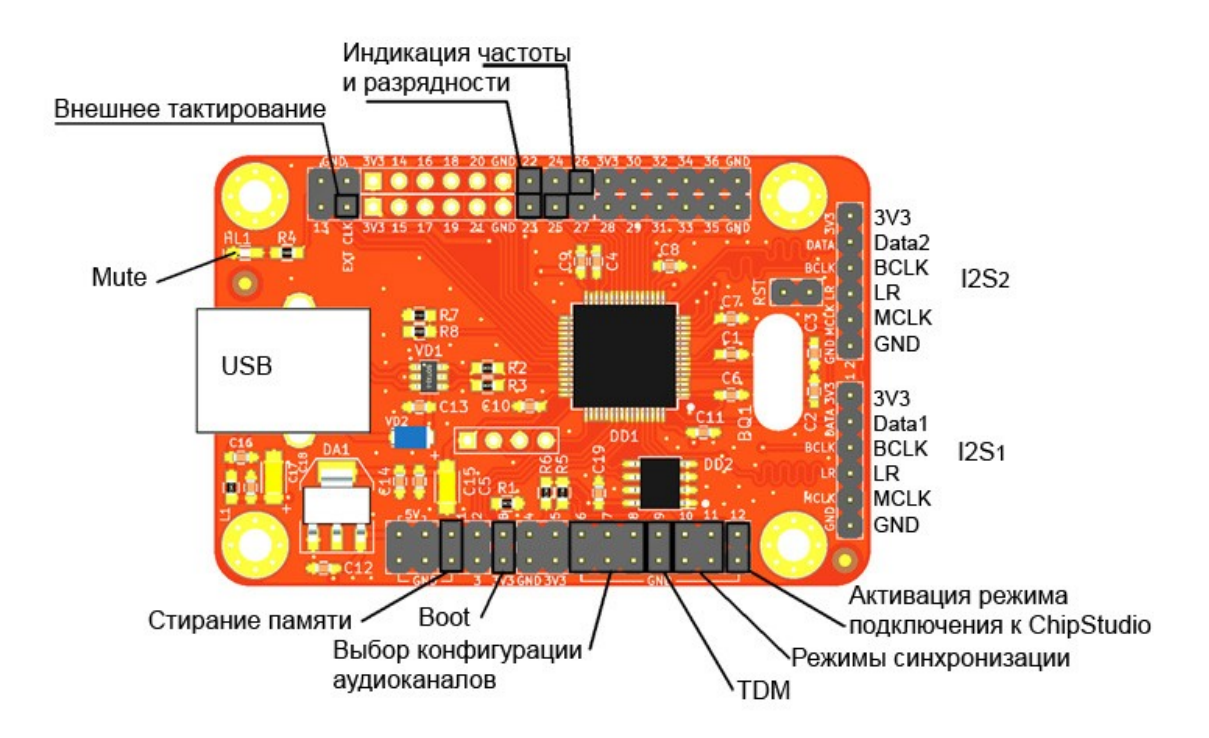

## **Выбор конфигурации аудиоканалов**

Конфигурация аудиоканалов выбирается установкой джамперов на контакты 6, 7, 8.

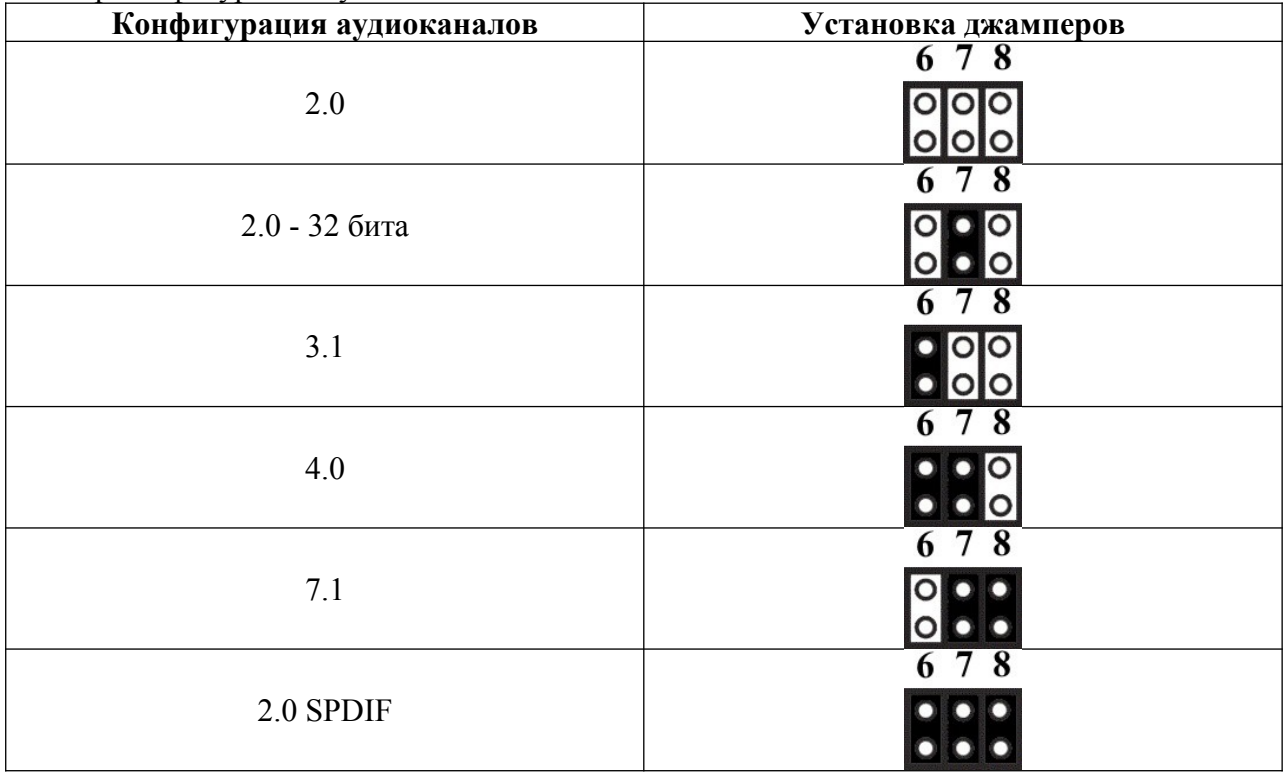

Выбор конфигурации аудиоканалов

# **Формат SPDIF**

Когда активирован формат SPDIF, вывод данных осуществляется на контакт DATA первого порта I2S.

## **Выбор формата TDM**

Выбор формата TDM выполняется установкой джампера на контакт 9. Если джампер не установлен, выходной формат – I2S. Если выбран формат TDM, активен порт 1. В формате TDM по умолчанию сигнал LR - импульс длительностью один такт BCLK. Возможно, чтобы LR представлял собой прямоугольный сигнал с длительностью импульса 50 %, как для I2S. Для этого нужно контакт DATA 2-го порта I2S соединить с GND.

## **Режимы синхронизации**

Возможны следующие режимы синхронизации:

- ведущий с внутренней синхронизацией
- ведущий с внешней синхронизацией
- ведомый

В режиме «ведущий с внутренней синхронизацией» в качестве источника для генерации сигналов I2S/TDM используется кварцевый резонатор, установленный на плате. В режиме «ведущий с внешней синхронизацией» тактирующий сигнал с частотой 256\*Fs подается на контакт «EXT CLK» модуля. В режиме «ведомый» все тактирующие сигналы генерирует внешнее ведущее устройство.

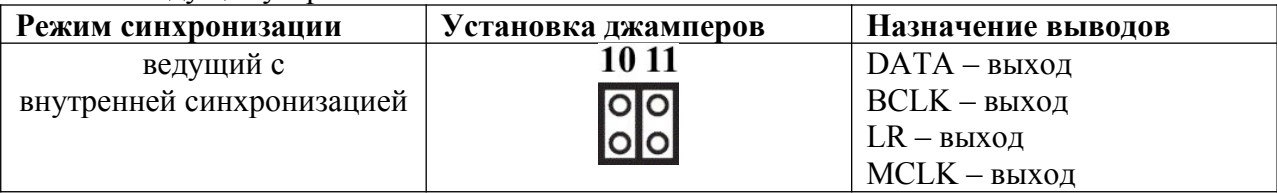

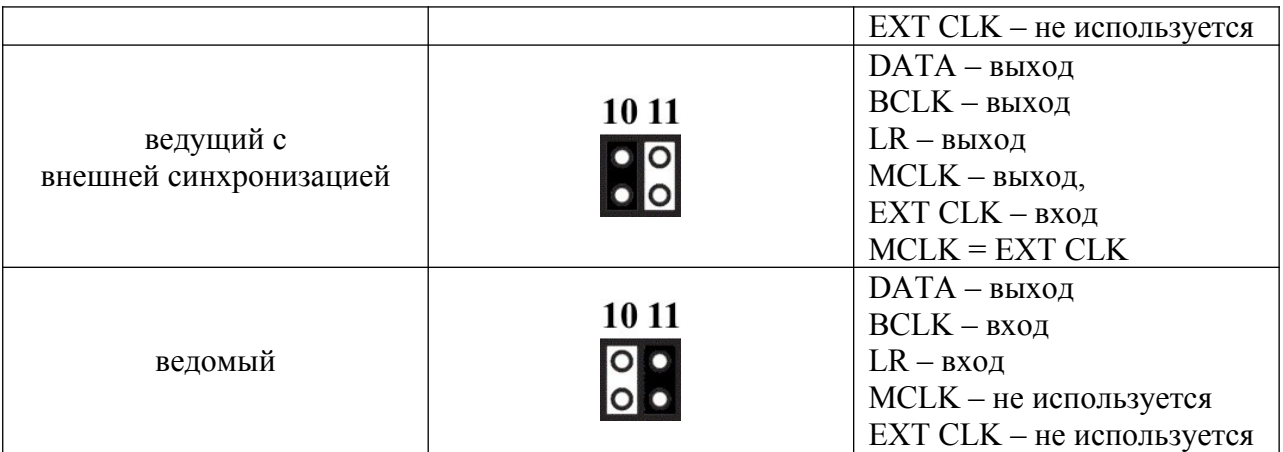

## **Изменение состояний выходов при изменении частоты и разрядности**

При изменении частоты и разрядности в настройках ОС модуль изменяет состояния выходов: 22 и 23 – для разрядности; 25, 26 и 27 – для частоты. Это можно использовать при внешней синхронизации для выбора источника тактирования или для индикации.

#### Состояние выходов в зависимости от разрядности

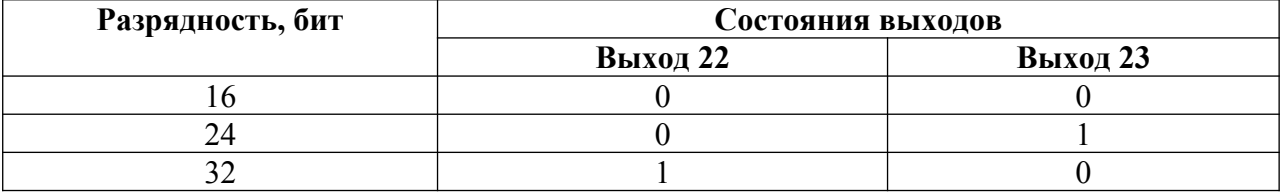

## Состояние выходов в зависимости от частоты

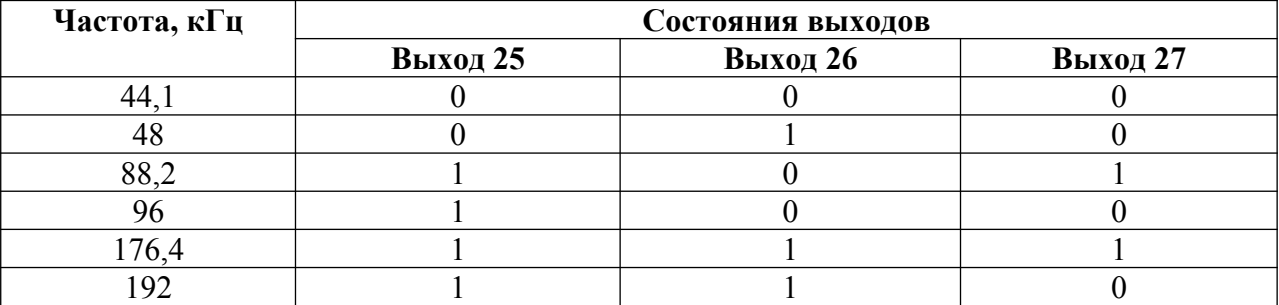

## **Выбор соотношения BCLK/Fs**

По умолчанию соотношение BCLK/Fs зависит от разрядности. При разрядности 16 бит BCLK = 32\*Fs в режиме I2S, в режиме TDM ширина слота равна 16 тактам BCLK. При разрядности 24 и 32 бита BCLK = 64\*Fs в режиме I2S, в режиме TDM ширина слота равна 32 тактам BCLK. Если на модуле установлен джампер на контакт 13, соотношение BCLK/Fs будет фиксированным независимо от разрядности: BCLK = 64\*Fs в режиме I2S, в режиме TDM ширина слота будет равна 32 тактам BCLK.

## **Выбор активного фронта (полярности) BCLK**

По умолчанию активный фронт BCLK – спадающий (задний). Если на модуле установлен джампер на контакты 3 и GND, активный фронт BCLK – нарастающий (передний).

## **Аппаратная регулировка громкости с помощью внешнего DSP**

При аппаратной регулировке громкости аудиопоток не изменяется в зависимости от изменений громкости на источнике. Вместо этого модуль преобразует текущий уровень громкости в аналоговый сигнал, который может быть подключен ко входу АЦП DSP для регулировки громкости средствами DSP. Диапазон изменения выходного напряжения аналогового сигнала: от 0 В до 3,3 В. Напряжение 0 В соответствует минимальной громкости, напряжение 3,3 В — максимальной. Для выбора режима аппаратной регулировки громкости нужно установить джампер на контакты 36 и GND. Аналоговый выход — контакт 34.

Схема подключения

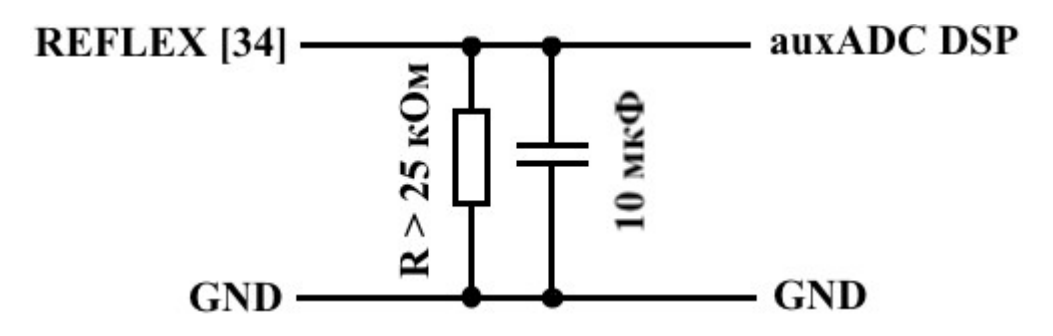

## **Светодиод HL1**

Светодиод HL1 отображает состояние «MUTE» настроек звука ОС. Если «MUTE» активен, светодиод светится. Если «MUTE» неактивен, светодиод не светится.

## **Настройка Reflex в ChipStudio**

Для настройки модуля в ChipStudio необходимо установить драйвер «ChipDip USB device». После установки драйвера на модуле нужно установить джампер на контакт 12. Рекомендуется изменить идентификаторы USB\_VID и USB\_PID устройства, иначе после установки драйвера «ChipDip USB device» модуль перестанет определяться как звуковая карта и для восстановления функции звуковой карты драйвер «ChipDip USB device» нужно будет удалить для всех конфигураций Reflex.

Настройки можно стереть. Процедура стирания настроек:

– отключите модуль от ПК

– установите на модуле джампер на контакт 12 и джампер на контакт 1

– запустите ChipStudio и перенесите в поле проекта блок Reflex

– подключите модуль к ПК

– когда стирание настроек завершится, название модуля в блоке подсветится зеленым и отобразится информация о модуле

## **Обновление ПО**

Обновление ПО модуля выполняется с помощью программы «DfuSe», доступной для скачивания на сайте компании ST ([DfuSe](https://www.st.com/en/development-tools/stsw-stm32080.html)). Для обновления ПО на модуле нужно установить джампер на контакт «B» и соединить контакт «DATA» второго порта I2S с контактом «GND».

1) Запустите программу «DfuSe».

2) Подключите к ПК модуль с предварительно установленными джамперами.

3) В «DfuSe» в списке «Available DFU Devices» должно отображаться устройств «STM Device in DFU Mode». Если в списке «Available DFU Devices» устройство «STM Device in DFU Mode» не отображается, нужно установить драйвер. Драйвер находится в папке с установленной программой «DfuSe», например, C:\Program Files (x86)\STMicroelectronics\ Software\DfuSe v3.0.6\Bin\Driver\.

4) Установите галочку «Verify after download».

5) Нажмите кнопку «Choose» и выберите файл прошивки.

6) Нажмите кнопку «Upgrade». В появившемся окне нажмите «Да». Начнется обновление ПО модуля.

7) После окончания обновления ПО отключите модуль от ПК, снимите установленные джамперы. Модуль готов к работе.

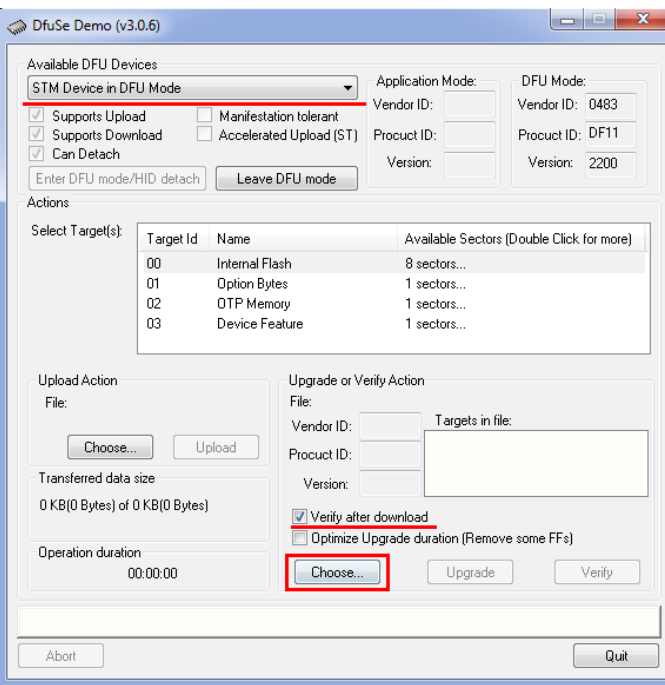

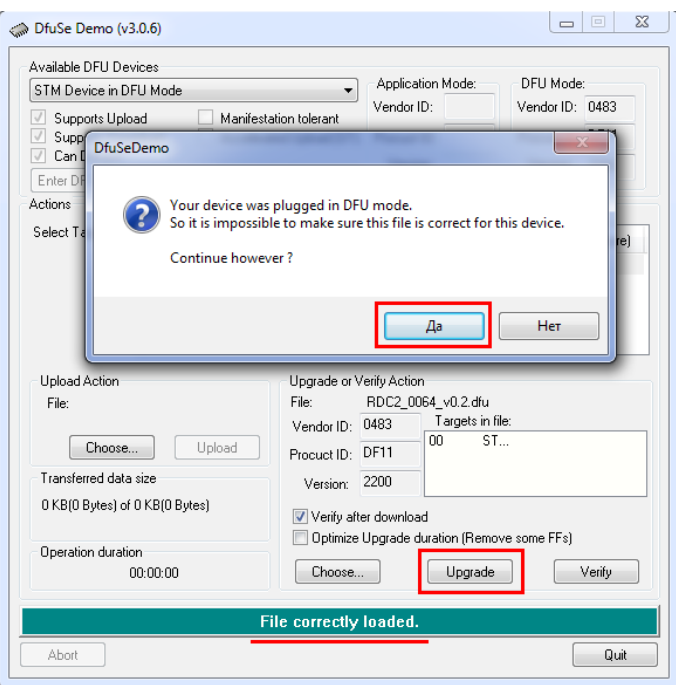